**This guide is intended for using Caller-ID feature under the bundled application Faxtalk 4.7SE. The capable modems are: H50006, H50113, H50158, H50197, and H50198. Please make sure your local phone company has enabled Caller-ID feature on your phone line before you begin.**

1. Please go to http://www.hiroinc.com/drivers/ to download the latest driver. For detailed driver installation procedure, please refer to the "**General Download and Installation**" documentation on our web site.

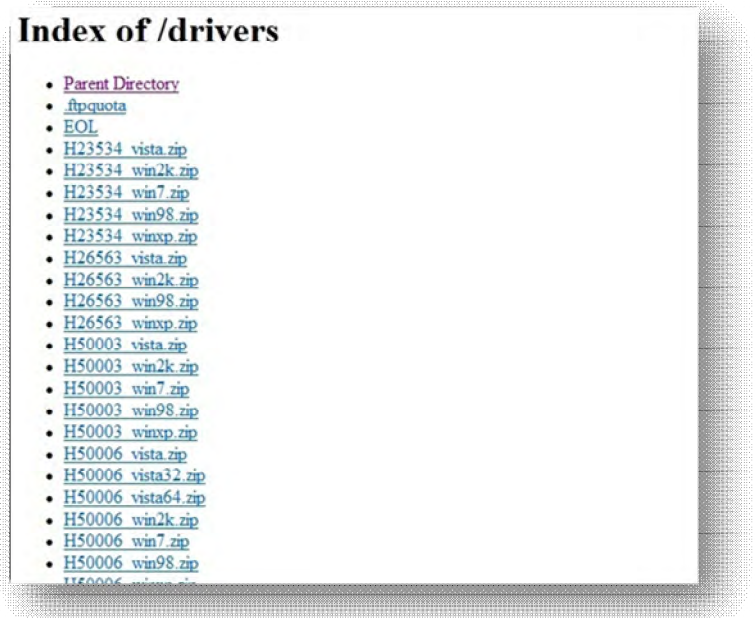

- 2. Install the driver accordingly, and then restart the computer. Please verify the driver version:
	- a. Look for the "**My Computer**" icon on your desktop or "**Computer**" from your starting menu. Right-click, then select "**Properties**" (Modem model H50006 is used as an example here)

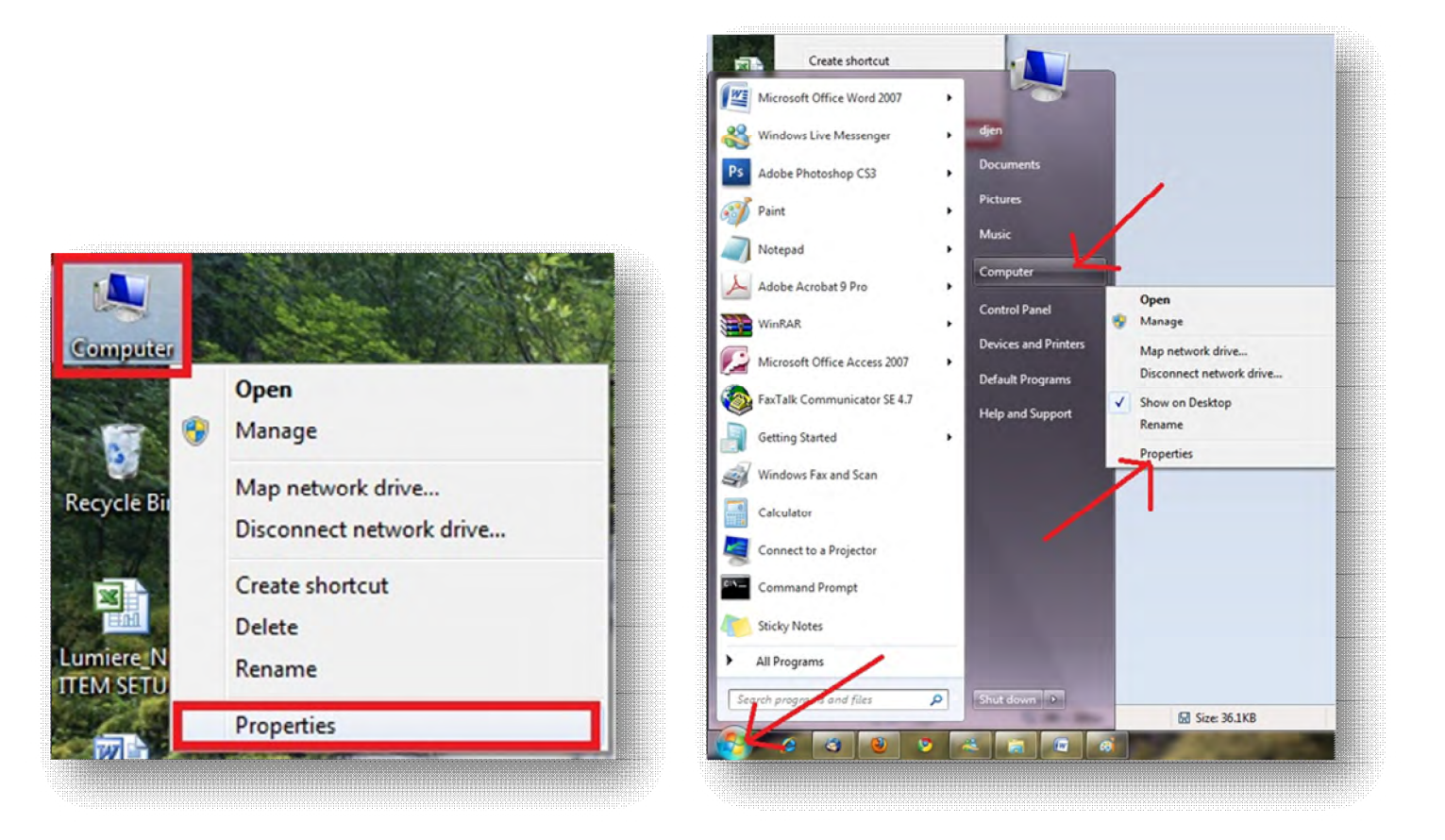

b. On the new pop-up windows, please click on "**Device Manager**".

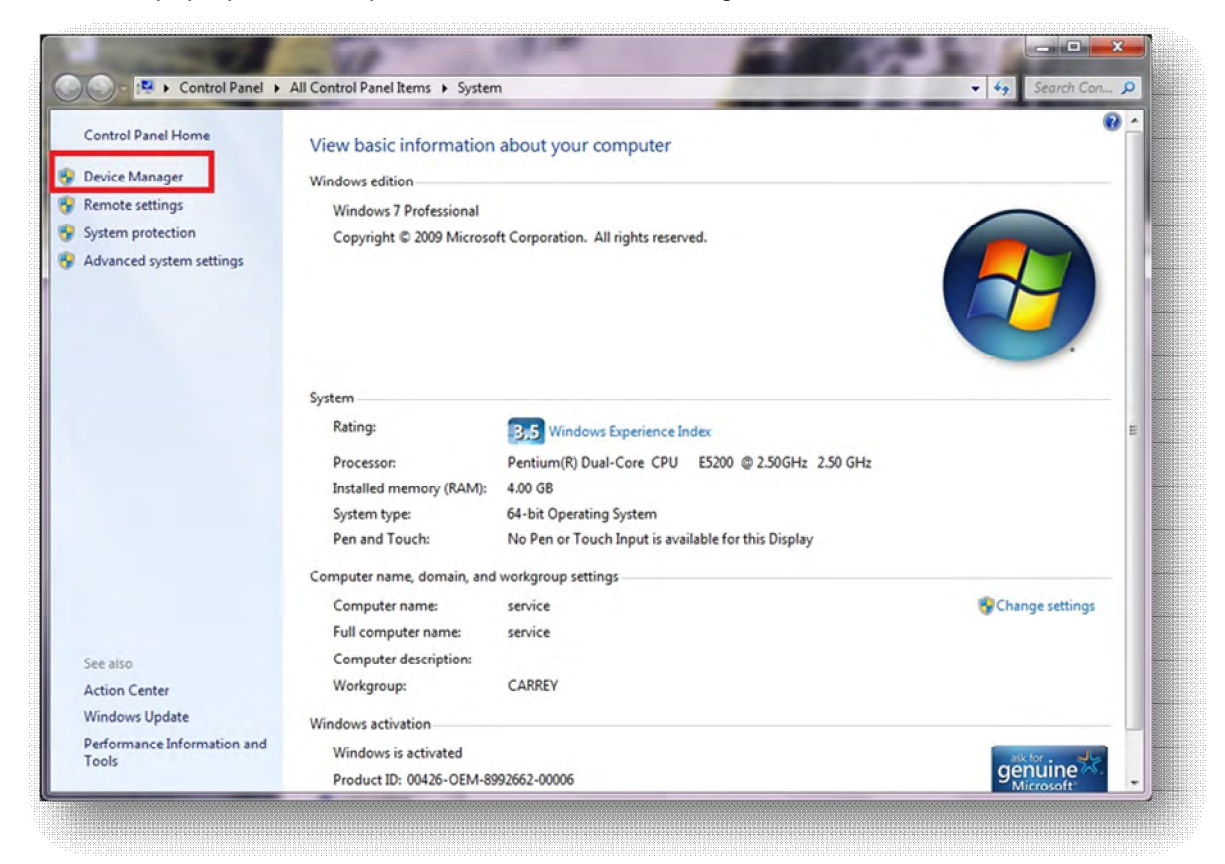

c. On the device manager, please locate the line "**modem**" and expand it. Please then double-click on the sub-line and bring out the modem's properties.

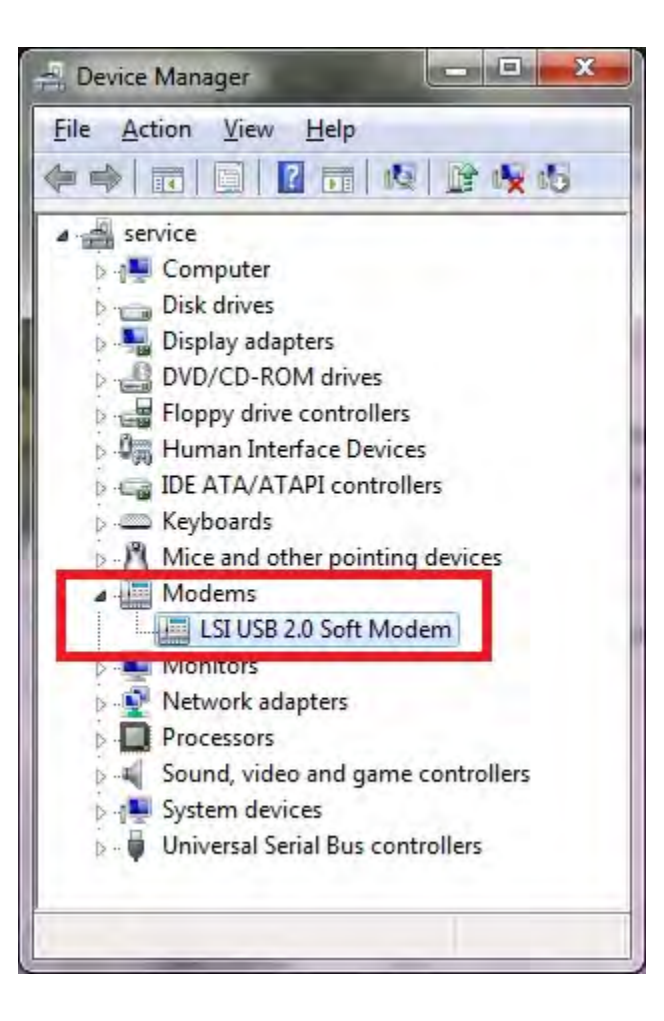

d. On the Modem Properties, please click on the Driver tab and verify that the version is **2.2.98.0**

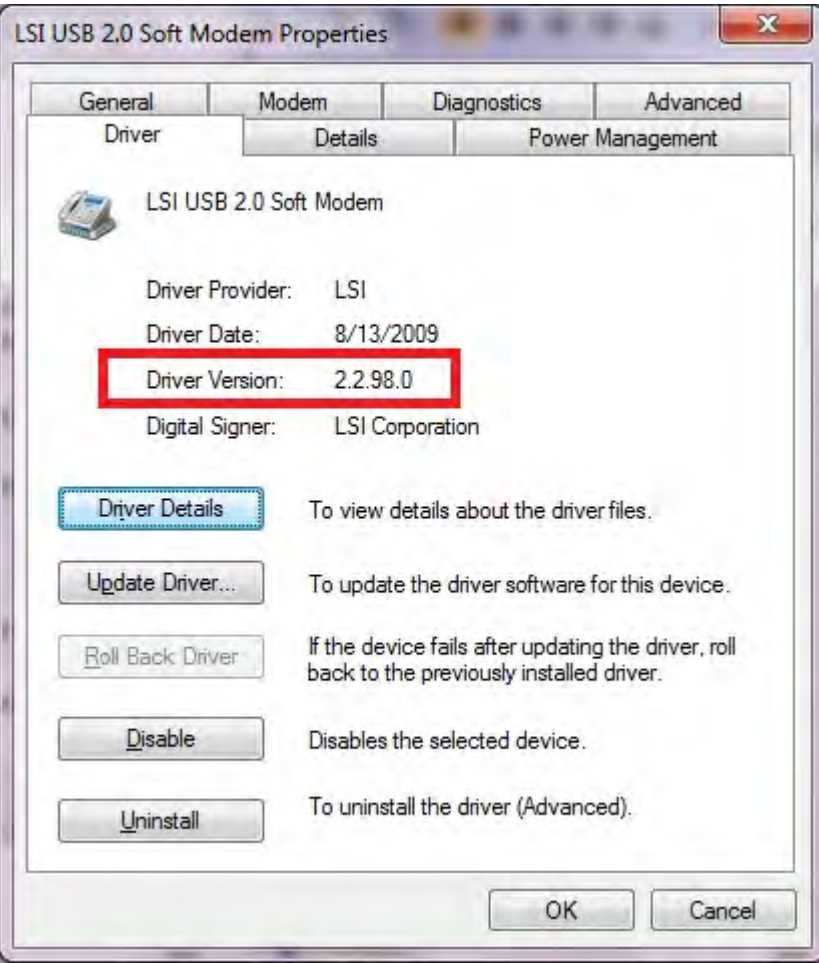

Afterward, please verify the driver version: **H50197 / H50198: 7.80.5.0 H50006 / H50113 / H50158: 2.2.98.0**

- 3. After installation and verification of driver, please install Faxtalk 4.7SE. Please refer to the "**Faxtalk Installation Guide**" for more details.
- 4. Please open Faxtalk 4.7SE. Click on the menu option "**Configure**", then "**Program**."

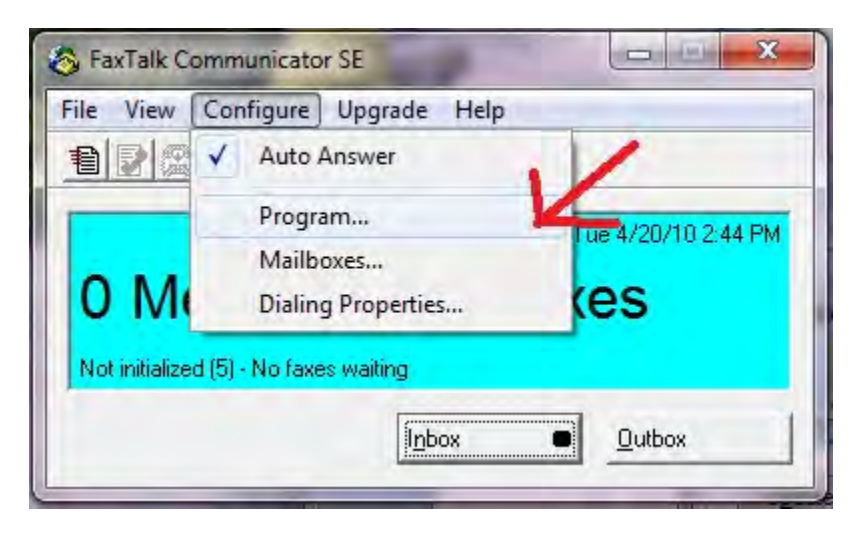

5. Click on the tab "**Modem**" then click on the button "**Advanced**"

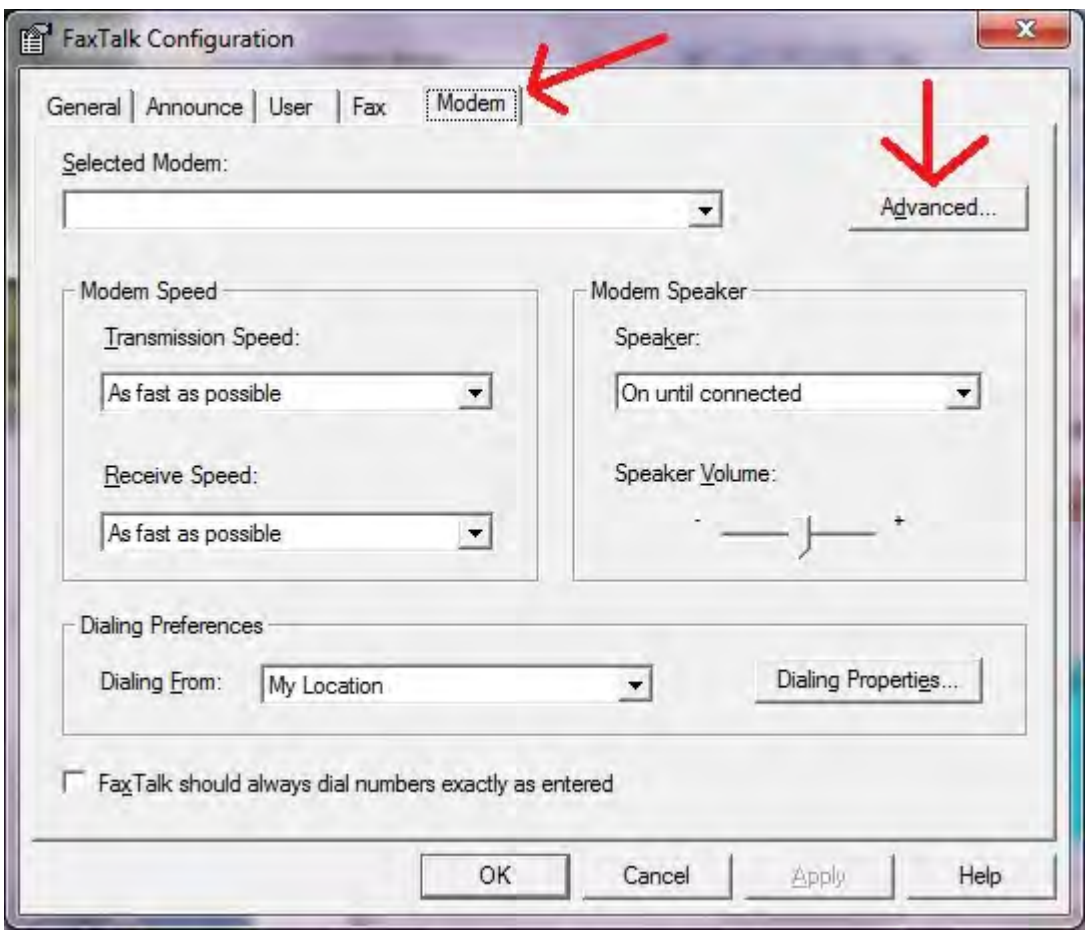

## 6. Click on the button "**Distinctive Ring / Caller ID Setting**"

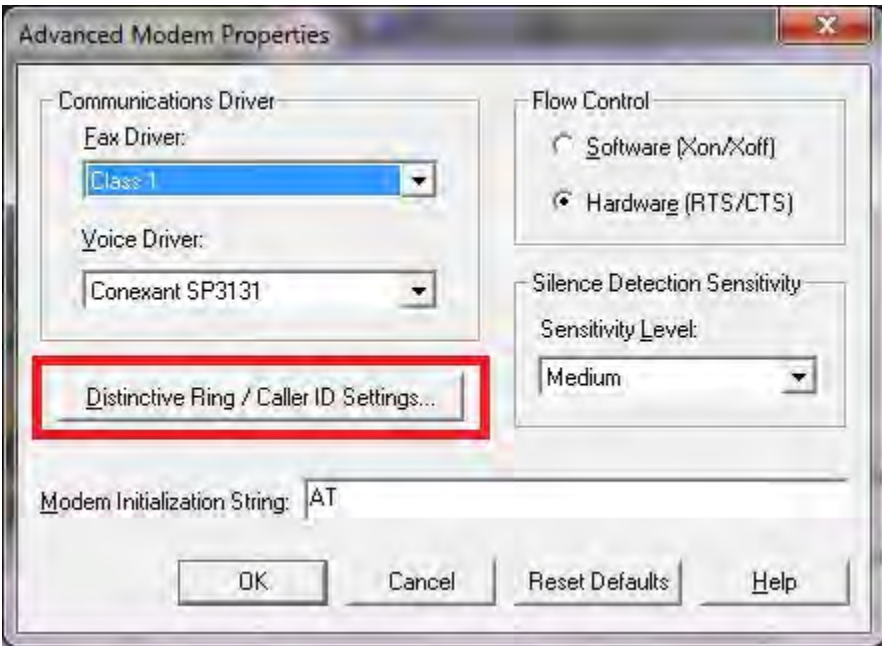

7. Please check "**Use Faxtalk for Distinctive Ring / Caller ID services**", then check "**Enable Caller ID detection on incoming calls**", and finally please type in "**+vcid=1**" into the blank space as indicated. Then click Ok on all the opened Windows. Please restart your computer so the setup can be completed (even if you're not prompted to do so).

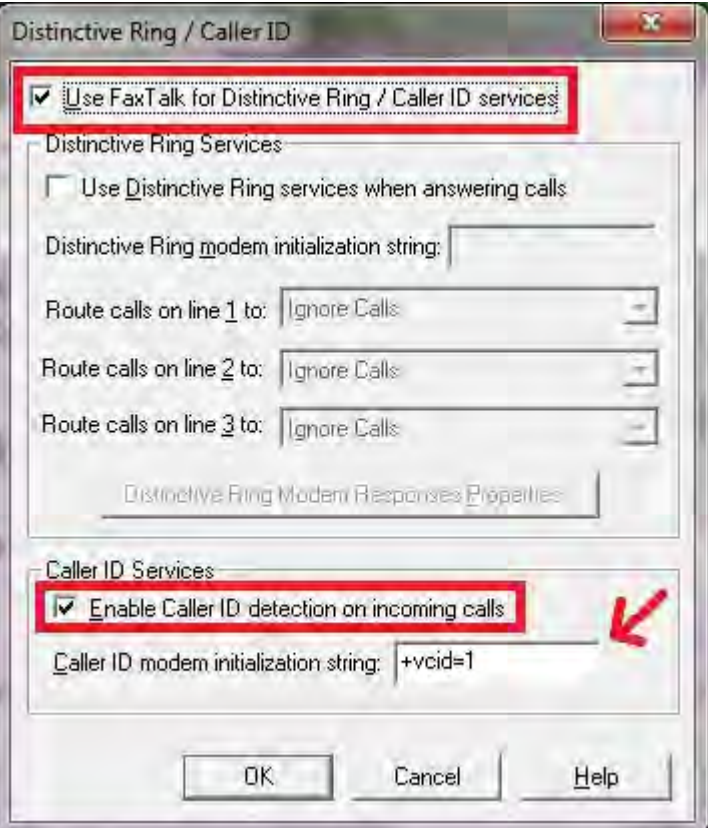

**\*\*\*Please notice that due to different driver revisions and your local phone company, we do not OFFICIALLY support this particular feature of Caller-ID. Thank you for understanding.**